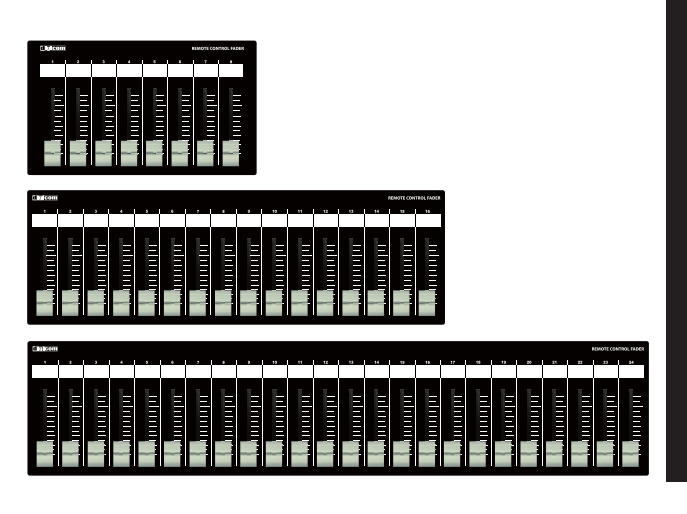

# **Digicom**

# Ethernet Fader for BIAMP Tesira LF08B/LF16B/LF24B/LF24B-EIA

取扱説明書

━━━━ LFシリーズの特徴

三

LF-Bシリーズは BIAMP社製品Tesiraシリーズのミキシング機能の一部をコントロールすることが可能な設備用フェーダーユニットです。 誤操作などを避けるため、ON/OFFスイッチや設定ボタンなどを搭載しておりませんので宴会場や会議室など、専任オペレータがいない場所 でも簡単に扱うことができます。

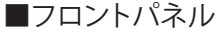

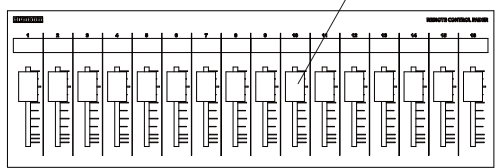

## フェーダー

LF08Bは8ch、LF16Bは16ch、LF24BとLF24B-EIAは24ch分のボリュームコントロールができます。 BIAMP TesiraのコントロールしたいフェーダーのインスタンスIDを設定してください。 LF16Bのch1で操作する値のインスタンスIDはdigicom\_fader1 LF16Bのch2で操作する値のインスタンスIDはdigicom\_fader2 以下同様に24までとなります。

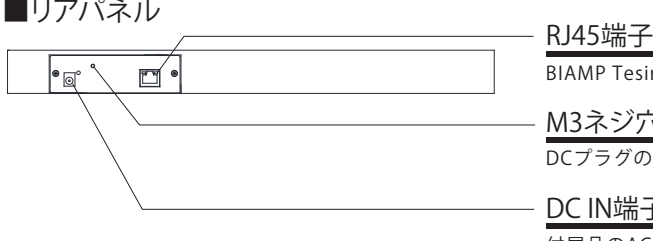

BIAMP Tesiraと通信をします。

M3ネジ穴

DCプラグの抜け防止等に使用してください。

DC IN端子

付属品のACアダプターを接続してください。

### ■ボトムパネル

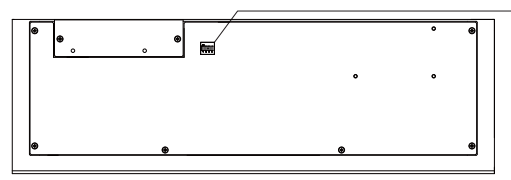

# DIPスイッチ

全てのDIPスイッチをOFFに設定してください。

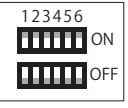

# IPアドレスについて(必ずお読みください) インファイン インファイン インター 仕様

LF-BのIPアドレスは192.168.0.168に設定されており、DHCP非対応です。 初期設定でIPアドレス192.168.0.100のBIAMP Tesiraをコントロールすることができます。 LF-BのIPアドレスを変更する場合や、コントロール先のBIAMP TesiraのIPアドレスを変更 する場合は音響特機様までご連絡ください。

### サイズ

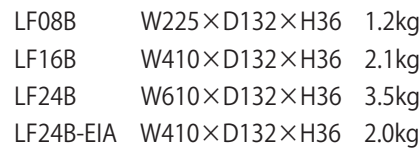

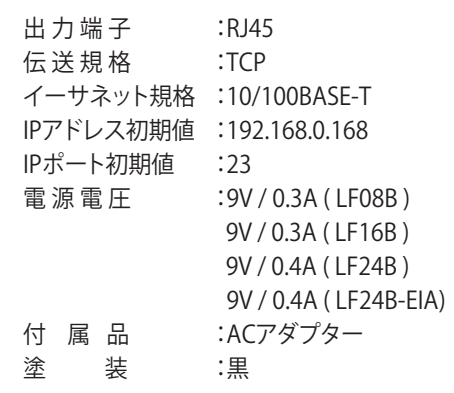

#### Tesiraの設定方法

※本マニュアルはソフトウェアバージョン 4.0.0.21049での設定方法となります。 動作確認ファームウェア:バージョン4.1.0.36

#### ■Tesira本体のIPアドレスを設定する

①Tesiraを開きメニュー「System」―「Network」―「Perform Device Maintenance」を開きます。 表示された画面からコントロールしたいTESIRAのSystem IDを選択し、「Network Settings」を開きます。

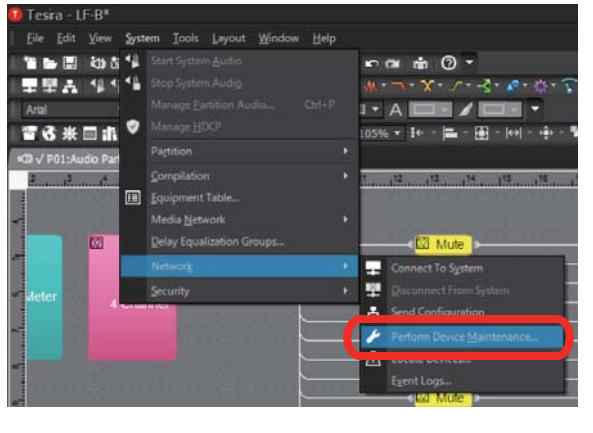

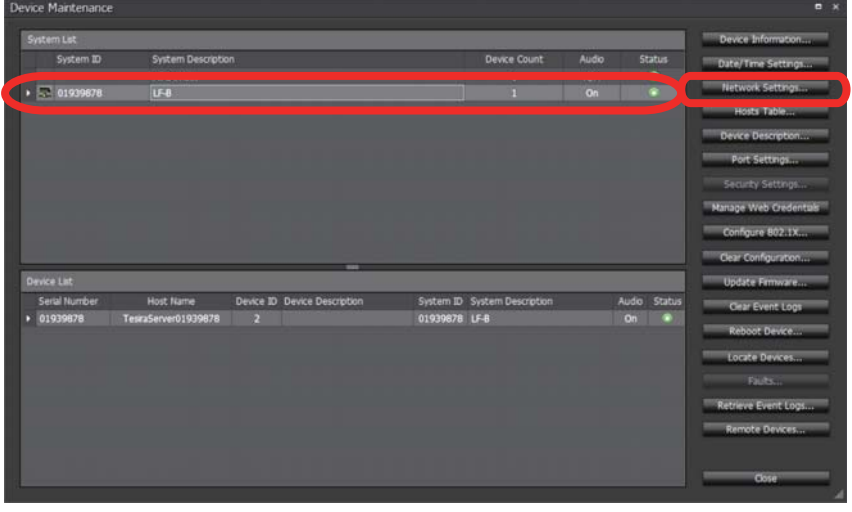

②Control NetworkタブのServices欄の「Enable Telnet」に チェックをつけます。

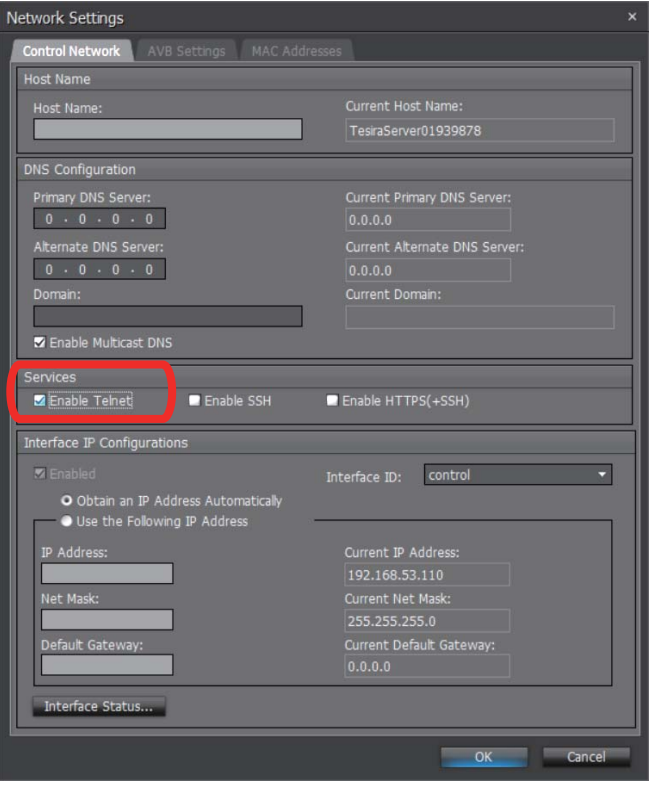

③Interface IP Configurations欄のInterface IDが「control」になって いることを確認します。続いて「Use the Following IP Address」に チェックをつけIPアドレスを192.168.0.100, Net Maskを255.255.255.0, Default Gatewayを0.0.0.0に設定します。

 ※IPアドレス192.168.0.100以外のTesiraをコントロールする場合 LF-Bのネットワーク設定を変更しなければなりません。 変更される際は弊社までお問合せ下さい。

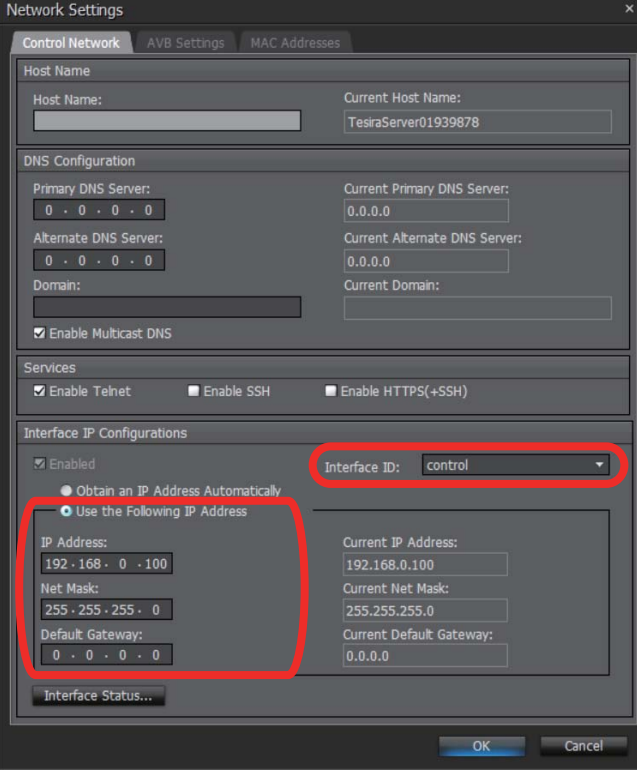

 $\sim$ 

#### ■フェーダーをアサインする

①Control BlocksよりLevelを配置します。Level作成時、「Channel Count」は「1 Channel」にしてください。 LevelはLF-Bフェーダーのアサインしたいチャンネル数分、用意してください。 (LF08Bの場合は8、LF16Bの場合は16、LF24Bの場合は24) ※複数のLevelを1度にコントロールしたい場合には、「Gang Controls」をチェックし、 必要なチャンネル数を選択してください。

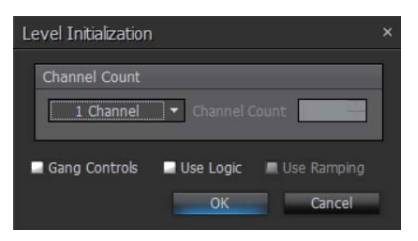

②フェーダーにアサインしたいLevelを右クリックし「Properties」を選択します。

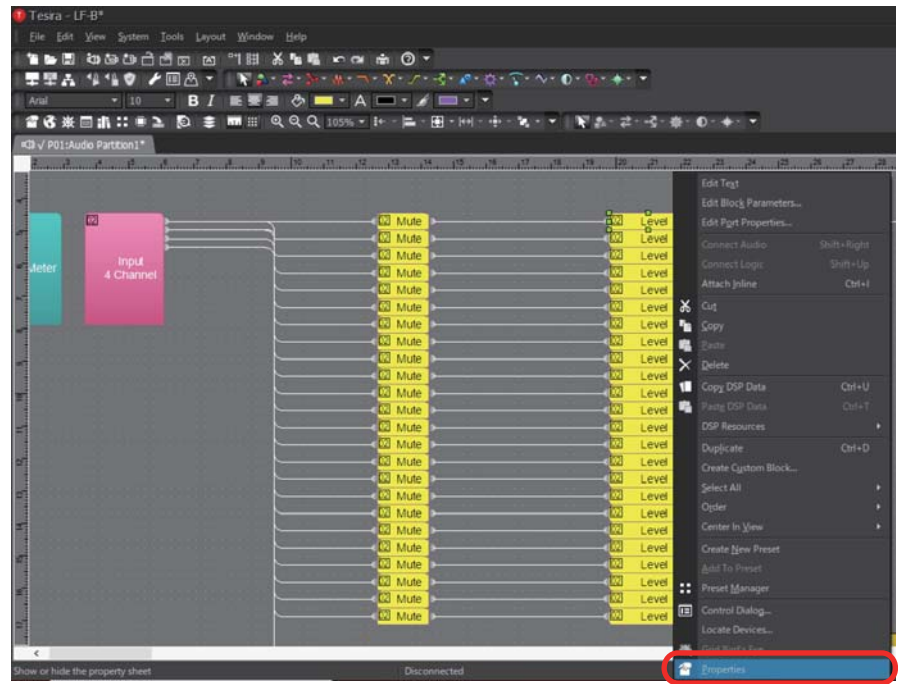

③表示されたPropertiesから「DSP Properties」タブを選択

 Instance Tag欄に、「digicom\_faderxx(xxは操作したいフェーダーのチャンネル番号)」と入力して下さい。 「digicom\_fader1」はLF-Bフェーダーの1CHとなり、「digicom\_fader2」はLF-Bフェーダーの2CHとなります。 ※「Instance Tag」は同一のものを使用することができませんのでご注意ください。

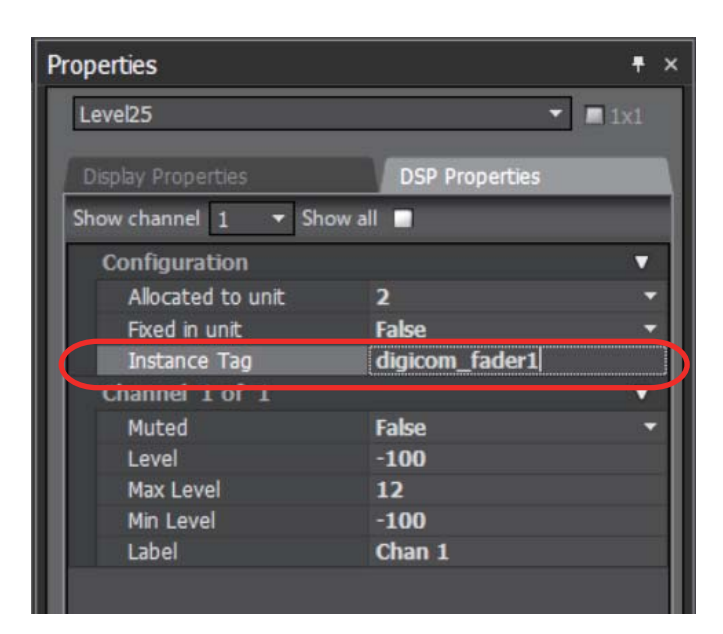

 $\sim$ 

#### 接続方法

#### ■例1 Tesira Forte AVB AI

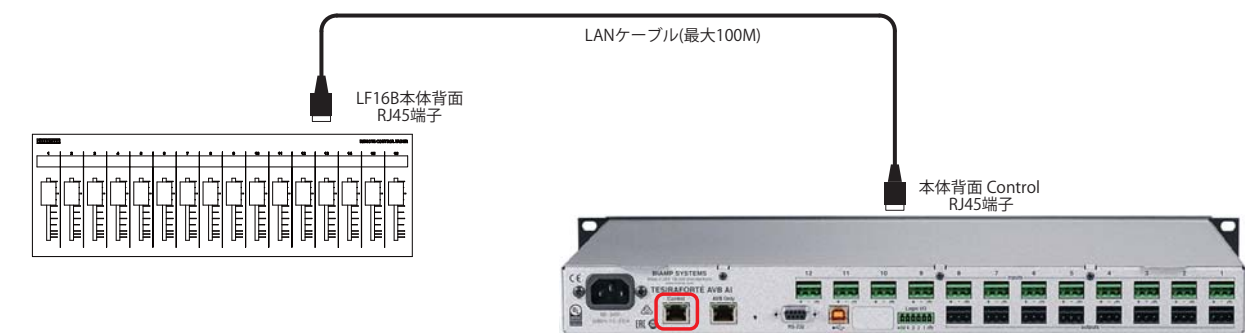

■例2 Tesira Forte X

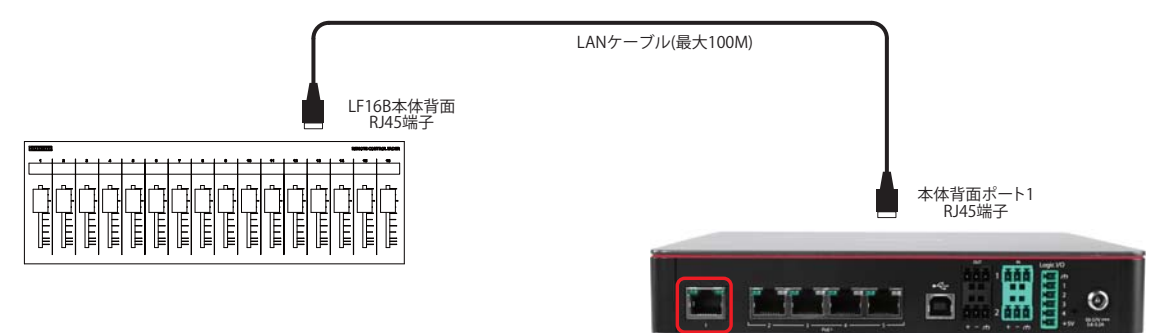

■例3 Tesira SERVER

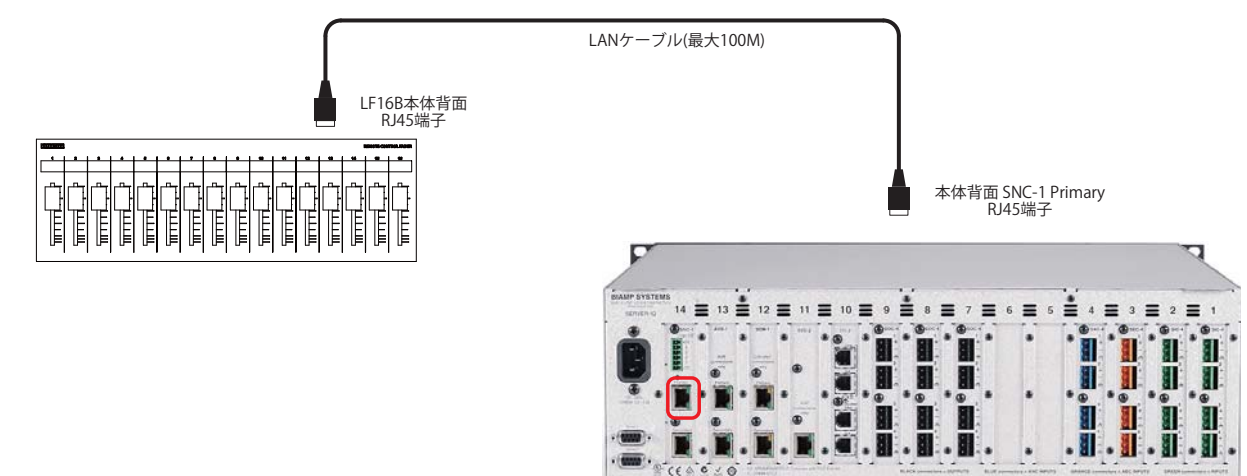

#### ■商品に関する注意事項

- 持ち運びする際、移動時に強い衝撃を与えないで下さい。<br>水のかかる場所や直射日光が当たる場所での長時間の使用は避けて下さい。<br>海浜部、温泉地帯など金属のさびやすい場所では本体や取付金具の耐久性が低下する場合がありますのでご注意下さい。<br>ラックマウントして扱う場合、正しく設置しないと落下する恐れがあります。<br>しかくことにおりませんですがら負荷をかけますと事故や怪むの原因となります。<br>DRACKIなど引き出し付きの機器を収納する際、指を中止し
- 
- 
- 

#### ■保障に関して

 本機にはシリアル番号で製造、出荷年月日が管理されておりますので、保証書は添付されておりません。 万が一、故障した場合は製造日より1年間は無償で修理いたします。

※使用方法の誤りにおける破損・故障に関しましては有償となります。また、不適切な使用や改造による故障や怪我は 補償いたしかねますのでご了承下さい。

#### ■損害に対する責任

この商品の使用、または使用不能によりお客様に生じた損害については、当社は一切その責任を負わないものとします。 また如何なる場合でも当社が負担する損害賠償額は、お客様がお支払いになった商品の代価相当額をもってその上限とします。

#### お問い合わせ

#### 有限会社デジコム

〒454-0012 愛知県名古屋市中川区尾頭橋3-11-15 TEL:052-324-8385 FAX:052-324-8386 E-Mail:info@e-digicom.co.jp http://e-digicom.co.jp/

#### 製品サポート

音響特機株式会社 東京都中央区日本橋小伝馬町10-1 CSSビルディング3階 TEL:03-3639-7800 FAX:03-3639-7801